# **"HOW TO" 4-H PROJECT JUDGING & SKILLATHON**

Erie County 4-H 2020

## **JUDGING**

Erie County 4-H Members will be using Flipgrid to create a 3 – 7 minute video (suggested time, you will have the ability to do up to 10 minutes) demonstrating what you want the judges to see. There is also an opportunity to attach cloud-based posters, slides of activities, and livestock records too! This option will replace the in-person judging for all project areas (food & nutrition, clothing, stills, family living, small animals and livestock/horse skill-a-thon judging). If you are unable to do Flipgrid, you must contact the Extension Office by July 20 to schedule an alternative time to present to a key leader by August 1. However, please understand that in order to be eligible for county awards (placings, livestock premier exhibitor, etc.) you must utilize Flipgrid. Livestock/horse exhibitors must complete a Flipgrid or present to a key leader to be eligible for fair competition.

#### **The following key components will assist you in producing an awesome project video!**

- **Tell us your name, your 4-H Club and 4-H age (as of 1/1/2020).**
- **Answer these questions as you develop your video.** 
	- $\circ$  The project activities I completed include...(show us in your project book and/or in display or pictures)
	- o I learned about…
	- o My favorite part of the project was…
	- o The most challenging part of the project was…
	- o I will use the skills I learned to…
	- o I enjoyed (or didn't) the project because…
	- o Give examples of things you learned (best done through demonstration)
- **Additional things to add for certain project areas:**
	- **Foods & Nutrition** Be sure to cover your "Menus for 3 family meals for 1 day" and your "4-H MyPlate Worksheet" and/or include a link to photos in a cloud-based presentation.
	- $\triangleright$  **Clothing** Be sure to model your total look outfit or show your finished product and show the judge some close-ups of your seams and/or include a link to photos in a cloud-based presentation.
	- **Livestock/Horse** In your introduction, please say how many animals/pens you plan to exhibit at fair. In addition to the questions above, select one topic you really learned about this year (ex. breeds, health & disease, parts, food & nutrition, etc.) and present that to the judge, as you would for a school project. Although you will only need to submit one video per species, please be sure to show your animal records pages (feed, inventory, treatment, etc.) from your book for each project. You may show them in your video and/or include a link to photos in a cloud-based presentation.

## **PROJECT SUBMISSION & DEADLINE**

4-H Members should submit one video per project/species. For example, if you are taking Sew Fun and Grill Master you will need to submit two separate videos, one focusing on each project. If you are taking Market Turkey and Market Duck you will only need to submit one poultry video but you will need to show your book/records for both. Non-livestock members can begin uploading videos beginning June 22; livestock/horse project members can begin uploading videos July 13 and all submissions must be completed by July 27.

Judges will review videos starting July 28 through August 2. You will be contacted if we need to hold a zoom interview to complete placing. Zoom interviews will be held August 4 and 5. Non-livestock results will be posted to the Erie County 4-H Website shortly after. Members can also participate in the "Ohio 4-H Online Showcase of Projects." This event will be open to all members and is noncompetitive. Stay tuned for more details.

## **HOW TO RECORD & UPLOAD YOUR PROJECT USING**

Adapted from materials produced by **Margo Long**, 4-H Youth Development Educator, Marion County Extension, The Ohio State University.

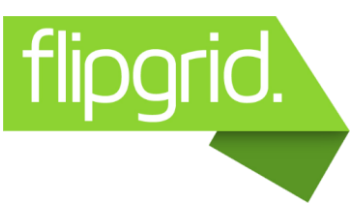

### **BEFORE YOU START …… Read this in its entirety.**

- Familiarize yourself with **Flipgrid**.
	- □ Check out our tutorial video at [go.osu.edu/flipgridtutorial.](https://www.youtube.com/watch?v=8aKg3_ajGxk&feature=youtu.be)
	- $\Box$  Go to Flipgrid.com and enter the Flipcode for your project area
		- Clothing/Textiles **erie4hclothing**
		- Food/Nutrition **erie4hfood**
		- Miscellaneous Still/Family Living **erie4hmisc**
		- Livestock/Horse **erie4hlivestock**
		- Cloverbuds **erie4hcloverbud**
		- Public Speaking **erie4hspeaking**
		- All Passwords: **Erie4Hrocks!**
	- $\Box$  Read the Welcome Page and look at a sample video.
	- $\Box$  Click on Topics on the right side to see a drop down of all projects. Use down arrow to see all the projects. Scroll through the projects until you find yours. Go to your project page and read any project specific requirements.
- $\Box$  Look over the grading rubric on the 4-H website: <https://erie.osu.edu/program-areas/4-h-youth-development/4-h-flipgrid-virtual-judging>
- $\Box$  PLAN your 4-H project judging video using a storyboard or template. When you storyboard a video, you're creating a plan for production. It's tempting to just pick up a video camera and start recording, but without a road map you'll waste time and energy.
- Decide if you are going to use the **Flipgrid** video function or a smartphone's video function with editing capabilities. Just know that editing is limited in **Flipgrid.**
- $\Box$  Decide if you want to enhance your video with Google slides/doc or other cloud-based presentation.
- $\Box$  Don't forget to practice!
- $\Box$  Have both your video plan or prepared video clip and slides ready to go before you log in to **Flipgrid** to submit.

### **READY TO SUBMIT…..**

 $\Box$  Go to Flipgrid.com and enter the Flipcode for your project area

Food/Nutrition **erie4hfood** Cloverbuds **erie4hcloverbud**

Clothing/Textiles **erie4hclothing** Livestock/Horse **erie4hlivestock** Miscellaneous – Still/Family Living **erie4hmisc** Public Speaking **erie4hspeaking**

### All Passwords: **Erie4Hrocks!**

- $\Box$  Click on Topics on the right side to see a drop down of all projects. Use down arrow to see all the projects. Scroll through the projects until you find yours. Go to your project page
- $\Box$  Click the  $\Box$  button
- $\Box$  Before recording you will be asked to log in with a Google or Microsoft account

### **To Record Your Video in Flipgrid**

- $\Box$  Click the  $\Box$  to start your recording. (if you use your computer, you will need a webcam. Mobile device cameras work fine also.)
- $\Box$  Click the next arrow to playback.
- Review your video. Click the **X** if you want to re-record. Otherwise, click the next arrow again.  $\Rightarrow$

### **To Upload a Pre-recorded Video in Flipgrid**

- $\Box$  Click  $\Box$  next to the record button to add a video
- $\square$  Review your video. Click the next arrow when you're ready to submit.
- $\Box$  Take a selfie or picture of your 4-H project exhibit as your cover.  $\bigcirc$
- $\Box$  Finally, edit your display name (FIRST & LAST NAME) and add a title. If you want to include photos or a presentation, see below. When finished, click **Submit my Video!**

## **IF YOU WANT TO ADD PHOTOS OR A PRESENTATION…**

□ Utilize Google Slides, Prezi another mainstream

cloud-based presentation software to share additional items such as

- $\Box$  E-posters/presentations (may not include more than 12 slides) **Be sure slides can be viewed by others. (important)**
- $\Box$  Photos of your project and/or exhibit.
- $\Box$  Menus or other exhibit components.
- Animal record pages.
- $\square$  Copy and paste URL in LINK

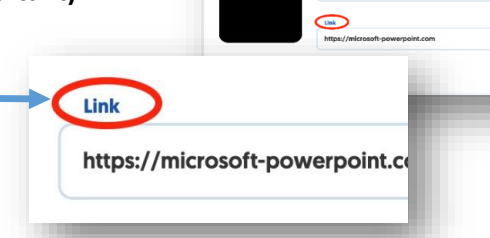

**\*If you hit submit before you're done, contact one of your Extension Staff for help. You can't go back and fix it.**

### THE OHIO STATE UNIVERSITY

COLLEGE OF FOOD, AGRICULTURAL, **AND ENVIRONMENTAL SCIENCES** 

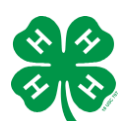

CFAES provides research and related educational programs to clientele on a nondiscriminatory basis. For more information, visit cfaesdiversity.osu.edu. For an accessible format of this publication, visit cfaes.osu.edu/accessibility

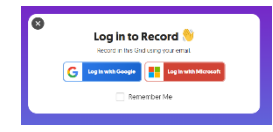

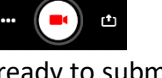

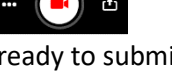

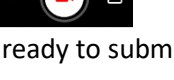